## **Alaska Developmental Profile Student Upload File Layout**

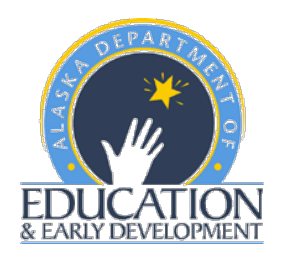

- File must contain a header row.
- File must contain the data in the order listed in the file layout.
- Fields cannot be longer than the value in the Maximum Length column.
- Fields cannot contain commas.
- File must be in comma separated (.csv) format.
- To save Excel file as type .csv:
	- o Save file updates/changes within Excel.
	- o Open file in Excel, if file not already open.
	- o On the Windows menu bar, click File, then Save As…
	- o The Save As dialog box will appear. The line at the bottom of this box reads Save astype:
		- **EXECLICE ON THE CLICK ON THE OWED THE UP THE UP THE UP THE UP THE UP THE UP THE UP THE UP THE UP THE UP THE UP THE UP THE UP THE UP THE UP THE UP THE UP THE UP THE UP THE UP THE UP THE UP THE UP THE UP THE UP THE UP THE U**
		- **Scroll down the menu until CSV (Comma delimited) is visible.**
		- Click on CSV (Comma delimited) [\*.csv] to select for the Save as type:
		- **Click on Save on the right.**
- When entering student data into this format in your file, please note the following:
	- o Data must appear in the Field Positions noted.
	- o A student must appear ONLY ONCE in the data set.
	- $\circ$  Use the "Required (Y/N)" field to make sure data is populated in all Yes Required fields.
	- o The Description column should be used as rules for the corresponding field.
	- o There are no limits to the number of students that can be uploaded in one file. Please be aware that larger files might take longer to upload.

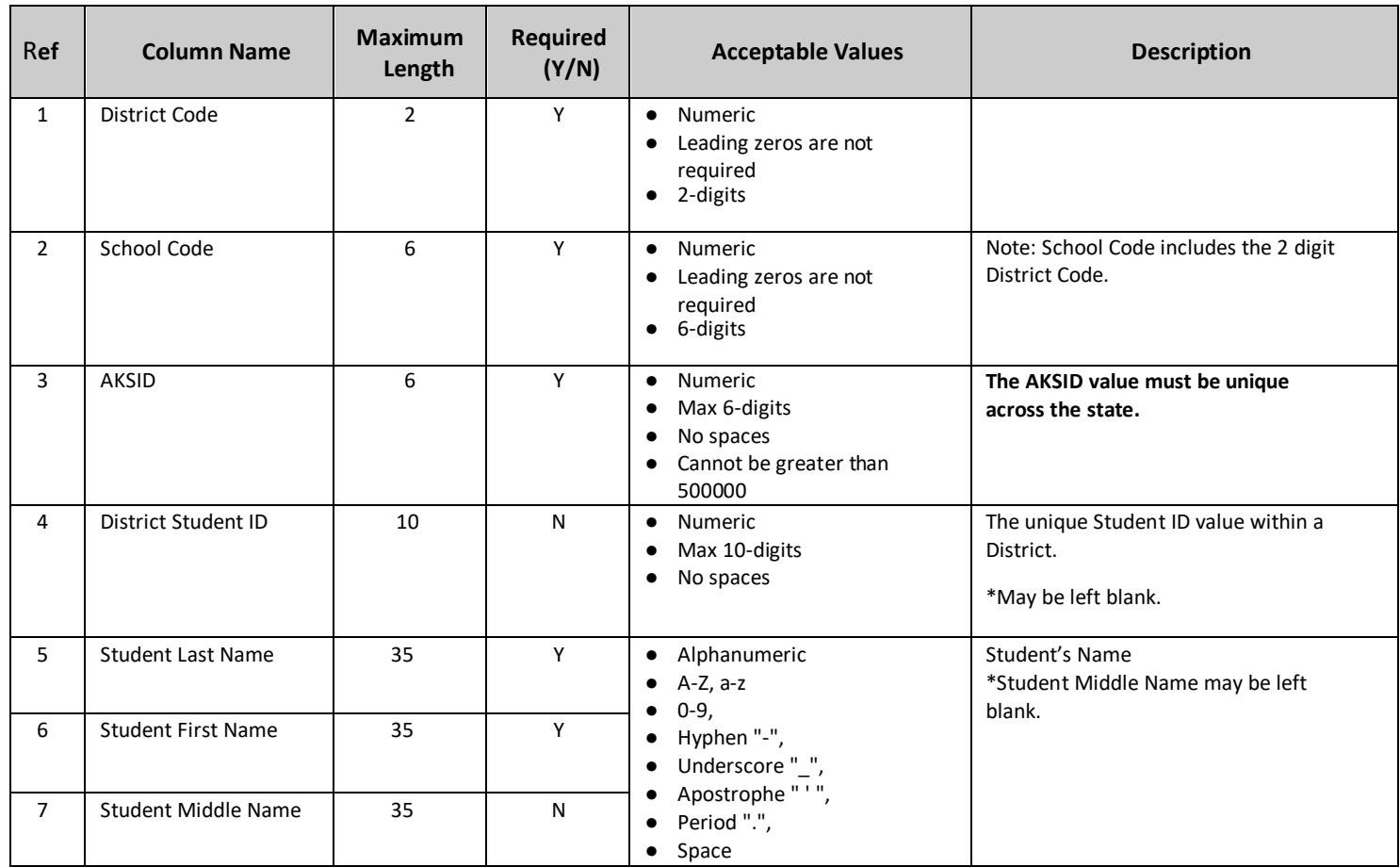

## **Alaska Developmental Profile Student Upload File Layout**

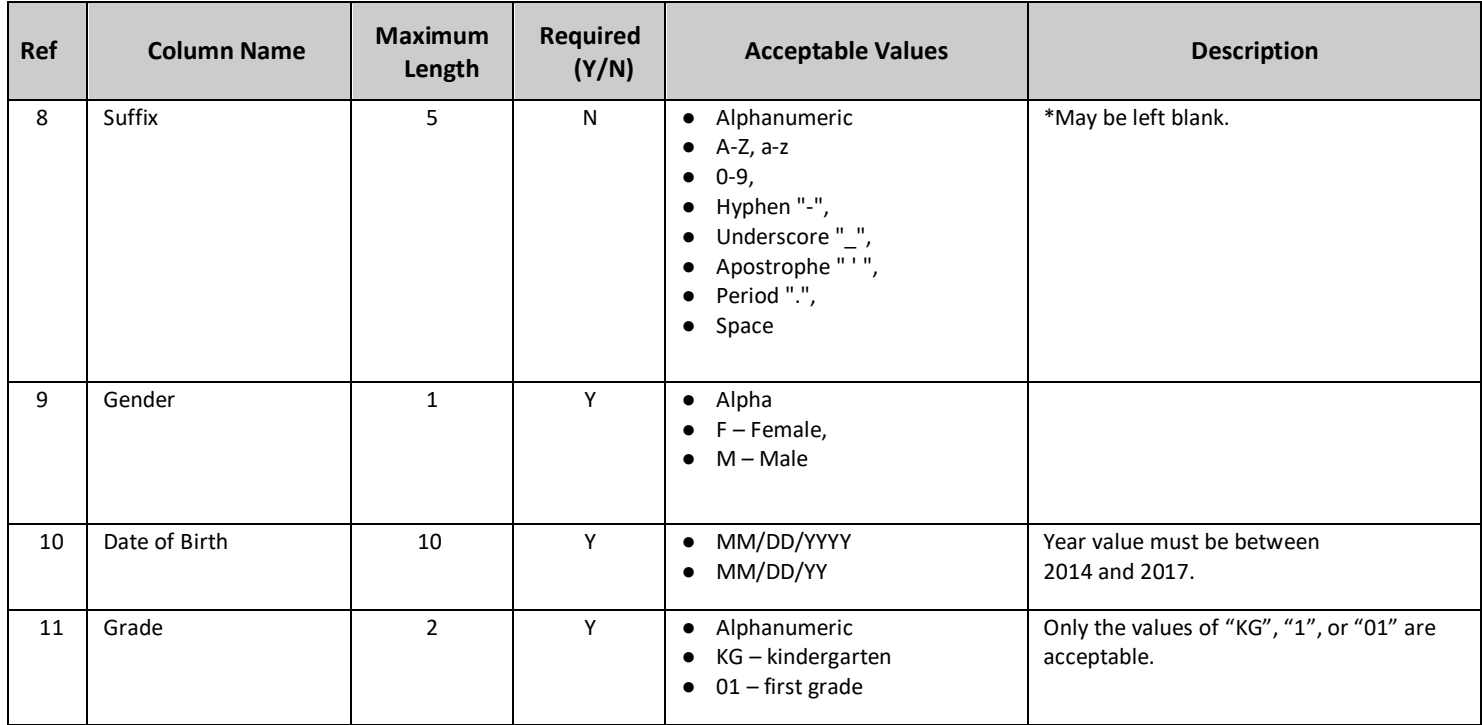

If you have any questions about this layout, please contact DEED employees **Rachel Schweissing or Kristen Spencer**. Visit the [ADP webpage](https://education.alaska.gov/assessments/developmental) for more information about the ADP and to login into the DTC login site.